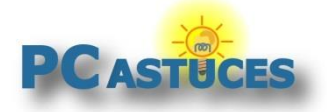

# Accéder à une page introuvable

Par **Clément JOATHON** Dernière mise à jour : **18/10/2018** 

Vous souhaitez consulter un article ou un page Web mais cette dernière ne s'affiche pas ? Elle a été supprimée ou bien le site qui l'héberge est indisponible ? Il existe différents moyens pour retrouver une page introuvable.

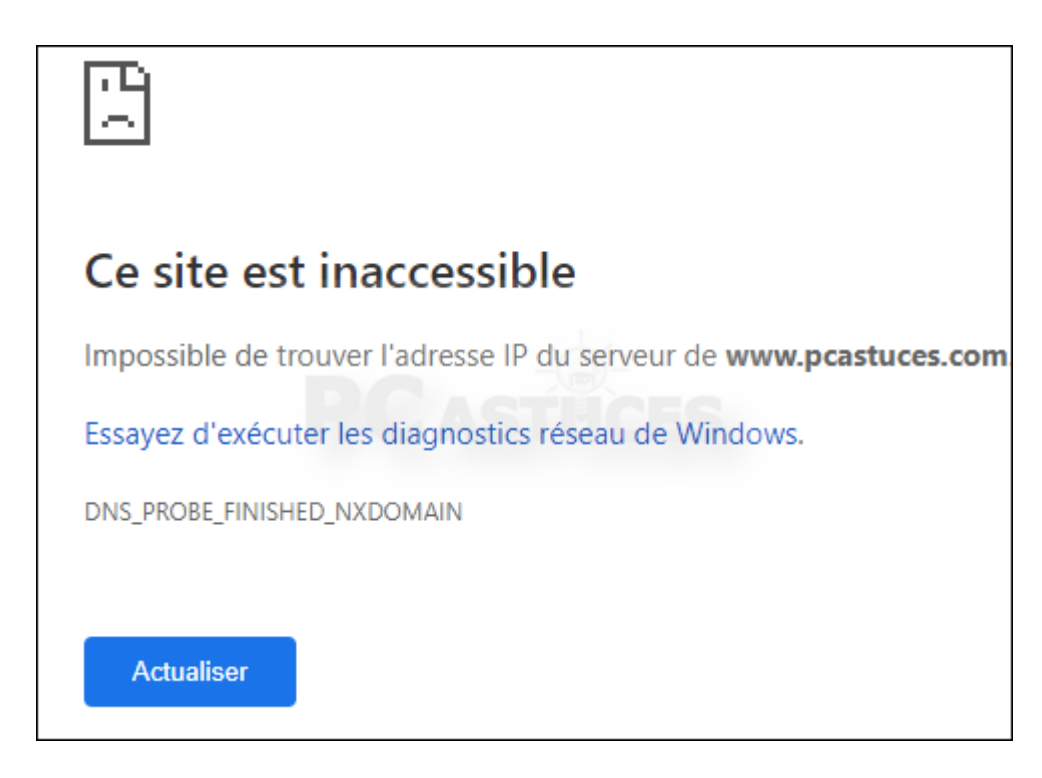

Tout d'abord, les moteurs de recherche comme Google ou Bing utilisent des robots qui parcourent Internet et enregistrent les pages visitées dans ce qu'on appelle un cache. En accédant au cache des moteurs de recherche, il est donc possible de retrouver une page Web ou un article disparu afin de le consulter. La page sera telle qu'elle était au moment du passage des robots.

Le service WayBackMachine fonctionne à peu près de la même manière sauf qu'il conserve un historique du passage de ses robots. L'occasion de revenir dans le passé et de voir comment était une page Web il y a plusieurs années. Cela peut aussi être un moyen de retrouver une page Web ou un site disparu.

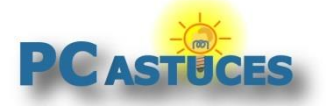

### **Utiliser le cache Google**

Lorsque les robots du moteur de recherche Google parcourent Internet, ils enregistrent les pages visitées. En naviguant dans le cache Google, il est donc possible de retrouver une page Web ou un article disparu afin de le consulter. La page sera telle qu'elle était au moment du passage des robots de Google.

1. Rendez-vous sur [Google](https://www.google.fr/)<sup>1</sup> (ou cliquez dans la zone de recherche Google de votre navigateur Web).

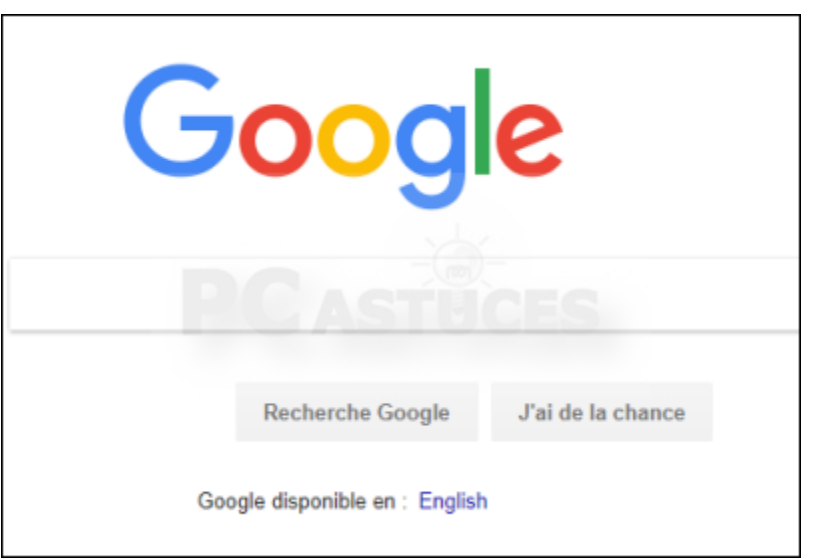

2. Dans la zone de recherche, collez l'adresse de la page à retrouver ou bien saisissez le titre de l'article et le nom du site sur lequel il se trouve. Validez

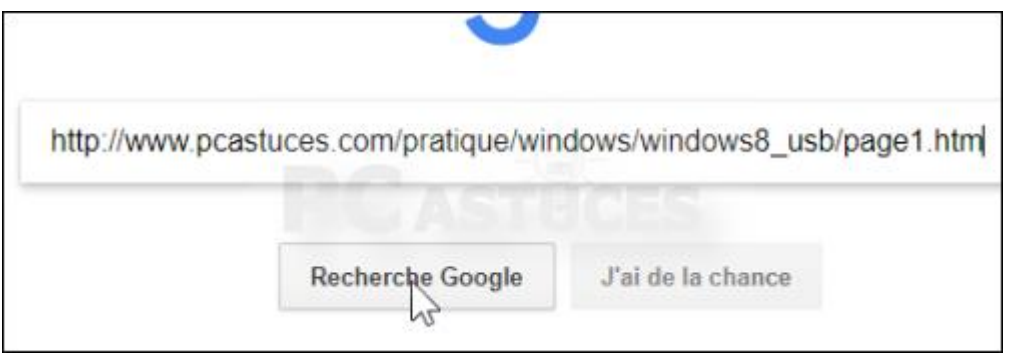

3. Google vous présente les résultats de la recherche. Cliquez sur la flèche vers le bas qui se trouve à côté de l'adresse de la page qui vous intéresse.

1

<sup>1</sup> https://www.google.fr/

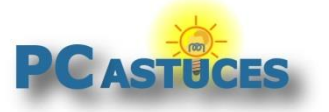

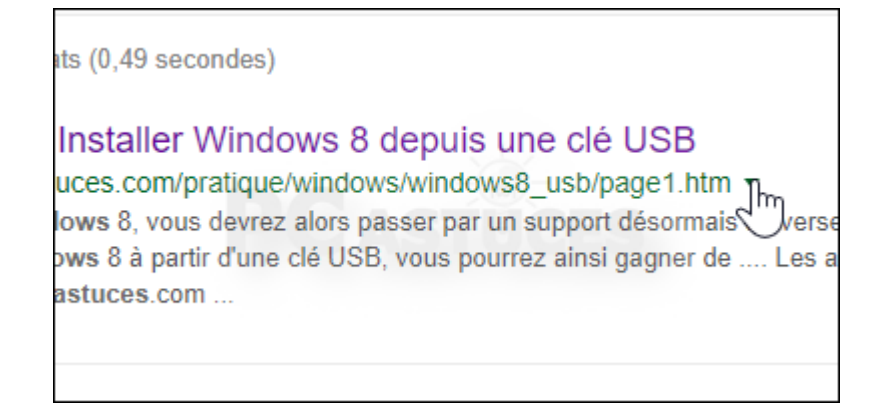

4. Cliquez sur le bouton **En cache** qui apparaît pour ouvrir la version enregistrée par Google.

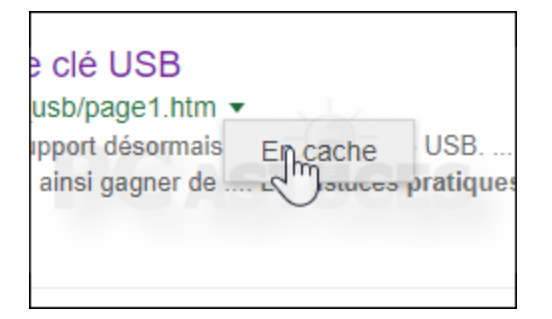

5. La page enregistrée par Google est alors affichée. Notez que les images présentes dans la page peuvent être absentes car les robots n'enregistrent que le texte.

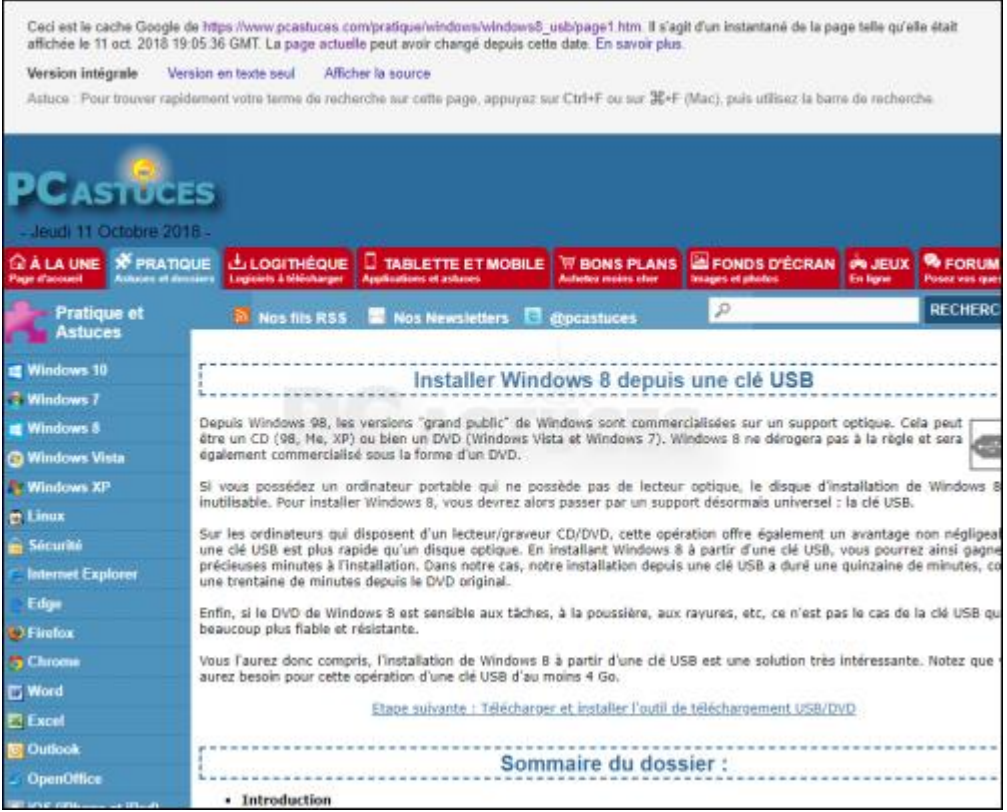

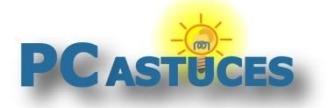

### **Utiliser le cache Bing**

Comme pour Google, les robots du moteur de recherche Bing enregistrent les pages visitées lorsqu'ils parcourent Internet. Si vous ne trouvez pas une page dans le cache Google, elle est peutêtre dans celui de Bing dont les robots ne passent pas à la même fréquence.

1. Rendez-vous sur **[Bing](https://www.bing.fr/)<sup>2</sup> (ou cliquez dans la zone de recherche Bing de votre navigateur Web)**.

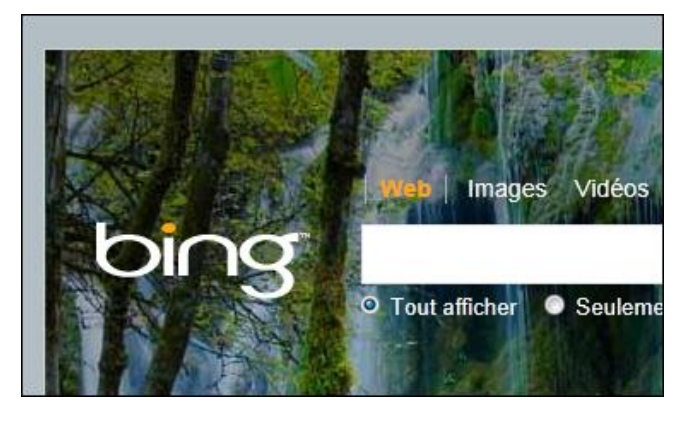

2. Dans la zone de recherche, saisissez l'adresse de la page à retrouver ou bien le titre de l'article et le nom du site sur lequel il se trouve. Validez

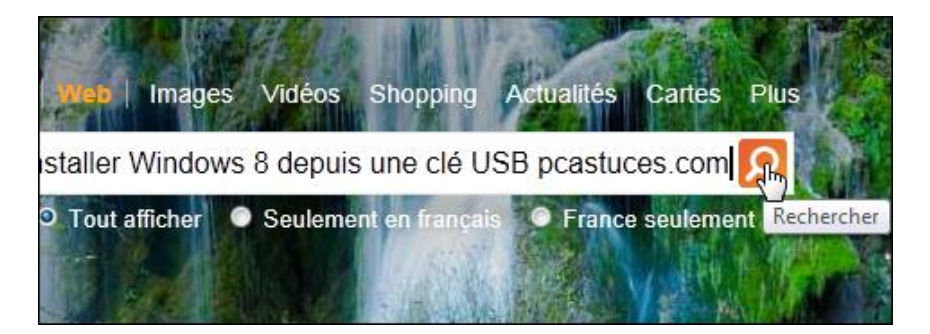

3. Bing vous présente les résultats de la recherche. Cliquez sur la flèche vers le bas à côté de l'adresse de la page qui vous intéresse.

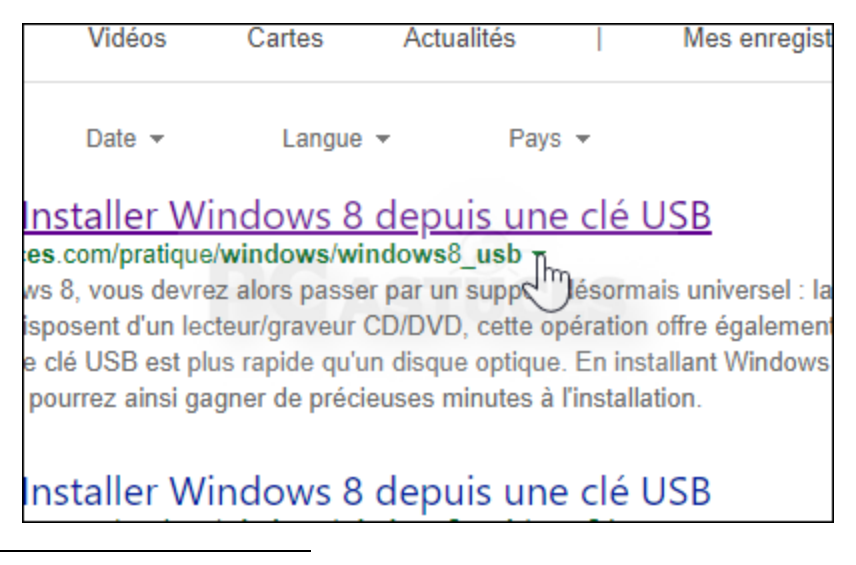

<sup>2</sup> https://www.bing.fr/

1

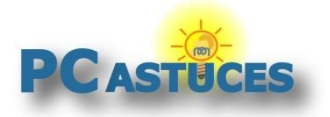

4. Cliquez sur le lien **Mis en cache** pour ouvrir la version enregistrée par Bing.

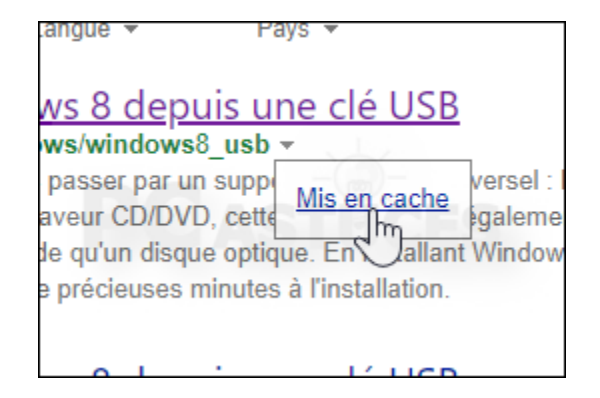

5. La page enregistrée par Bing est alors affichée. Notez que les images présentes dans la page peuvent être absentes car les robots n'enregistrent que le texte.

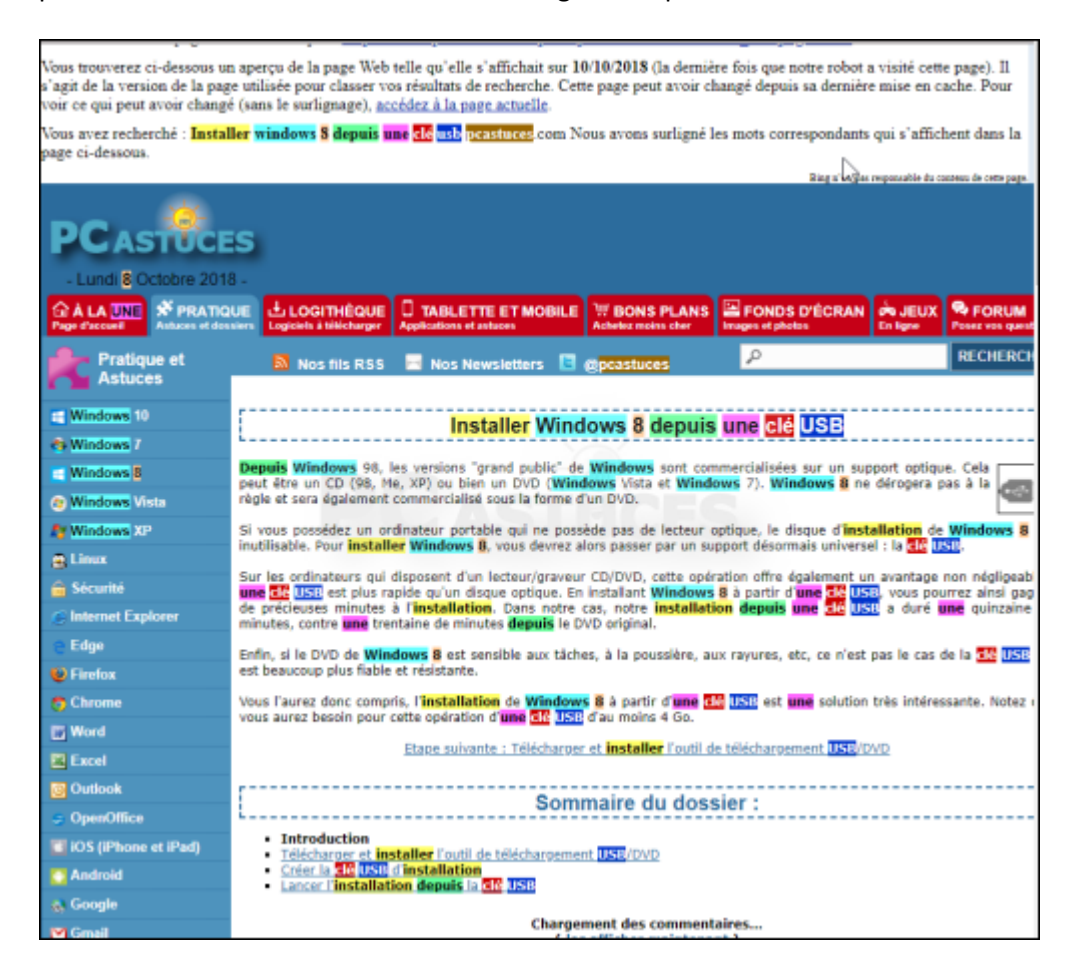

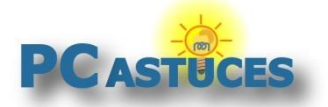

#### **Utiliser le service WayBackMachine**

WayBackMachine est un service gratuit qui va vous permettre de remonter le temps et de voir comment était une page Web dans le passé. Cela peut aussi être un moyen de retrouver une page Web ou un site disparu.

1. Dans votre navigateur Web, rendez-vous à l'adresse [https://www.archive.org](https://www.archive.org/)

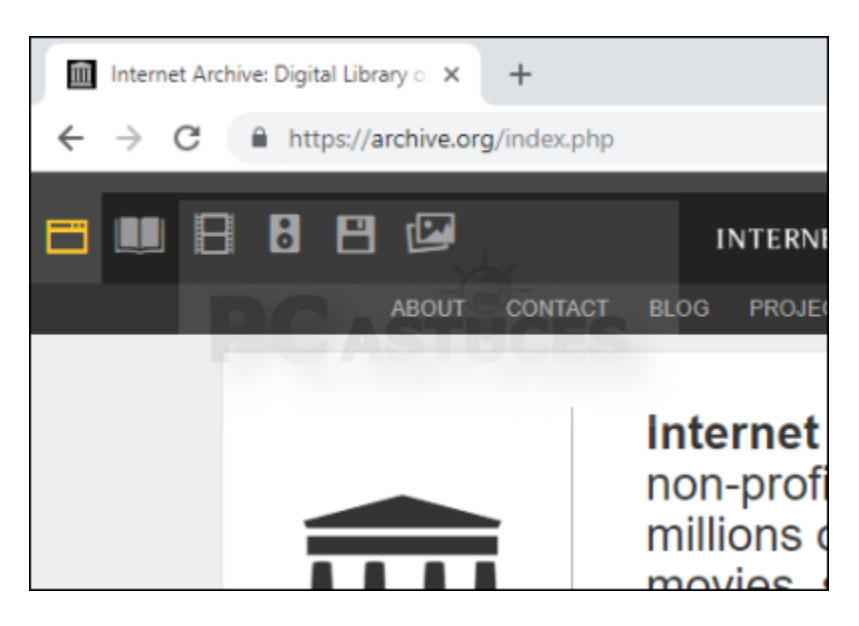

2. Dans la rubrique **WayBackMachine**, saisissez l'adresse de la page à retrouver. Cliquez sur le bouton **Take Me Back**.

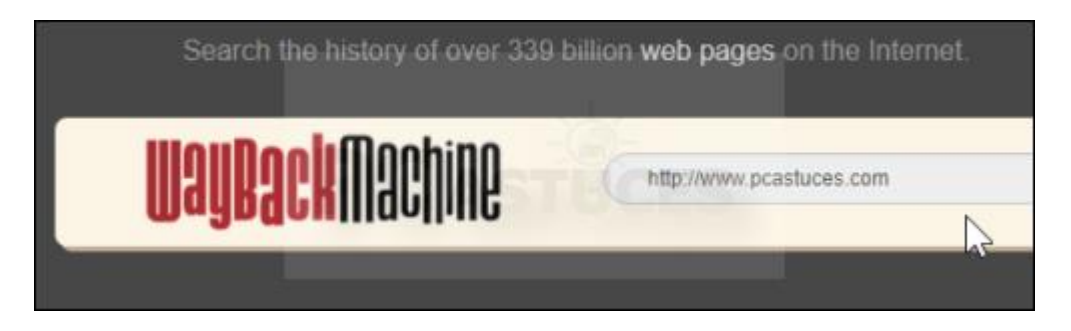

3. La liste des prises de vue est alors affichée dans un calendrier. Cliquez sur une date où la page existait.

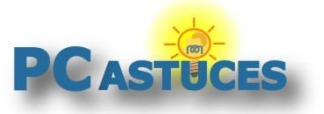

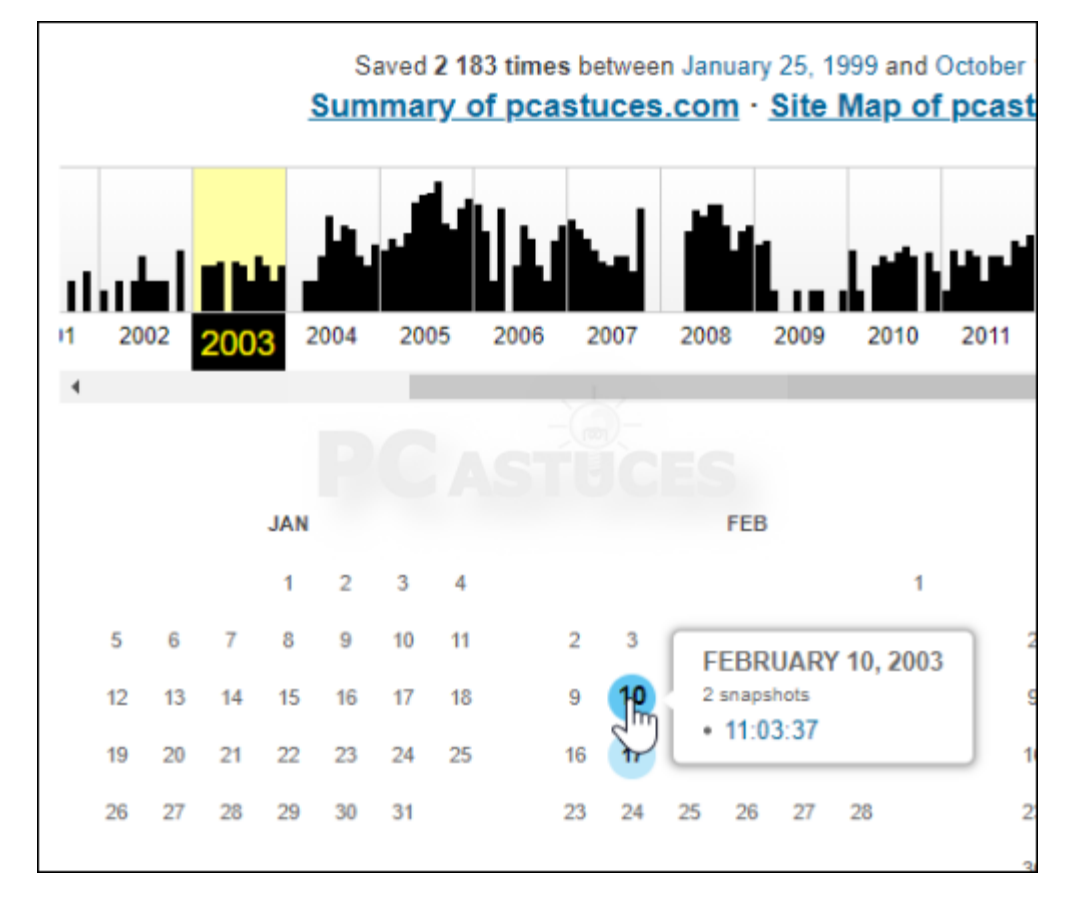

4. La page est alors affichée, telle qu'elle était à la date choisie.

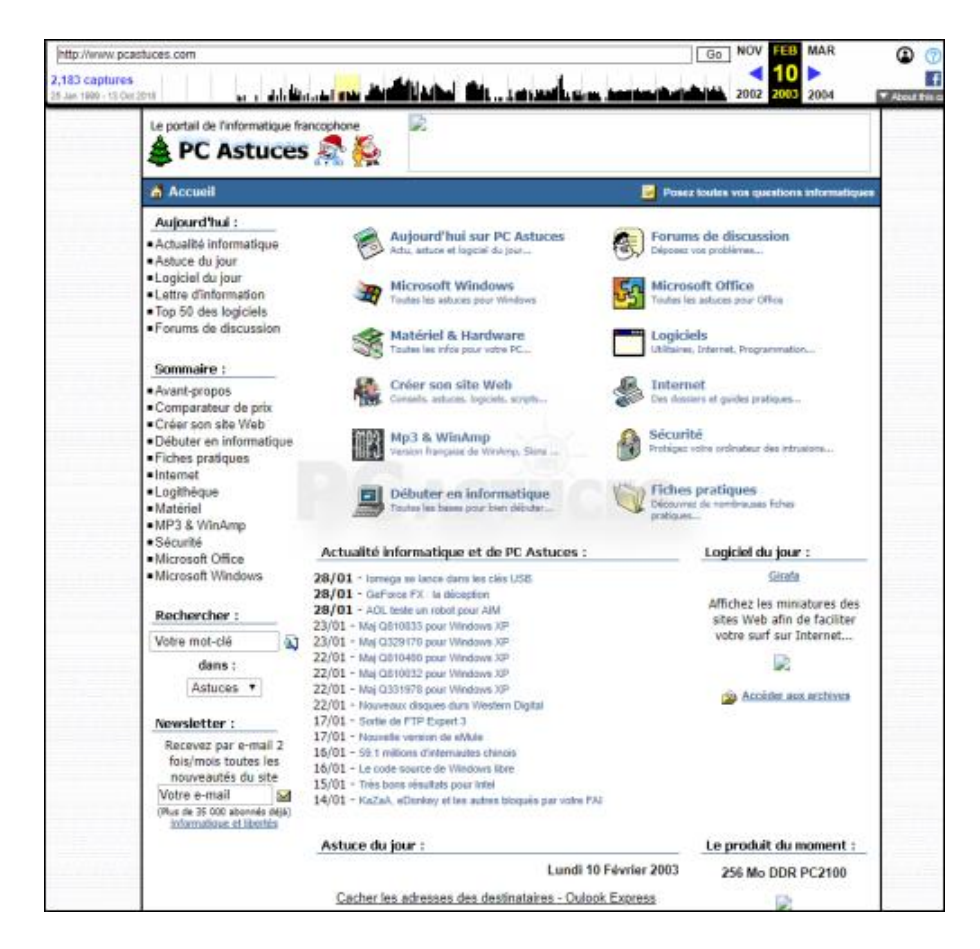

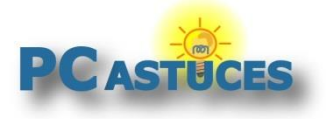

### Pour aller plus loin

Des remarques, des questions ? Fiche mise à jour et commentaires disponibles en ligne sur PC Astuces à l'adresse suivante :

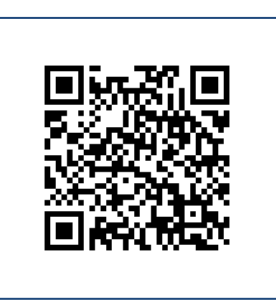

https://www.pcastuces.com/pratique/internet/page\_introuvable/page1.htm

## Conditions d'utilisàtion

Ce document peut librement être utilisé à but informatif dans un cadre personnel, scolaire ou associatif. Toute autre utilisation, notamment commerciale est interdite. Il ne peut pas être modifié, vendu, ni distribué ailleurs que sur PC Astuces.

### A propos

PC Astuces est un site d'entraide informatique **entièrement gratuit**.

- Des milliers d'astuces et de guides pratiques détaillés pas à pas.
- Téléchargez gratuitement des logiciels et des applications testées par nos soins.
- Personnalisez votre Bureau avec des milliers de fonds d'écran.
- Tous les jours, une newsletter par email avec du contenu inédit.
- Un problème ? Posez vos questions sur notre Forum et obtenez rapidement des solutions efficaces.

### https://www.pcastuces.com